## **무인주차관리시스템 웹할인 및 정기권 이용 매뉴얼**

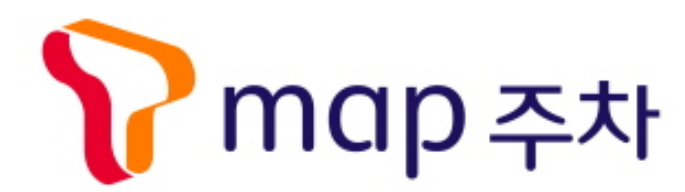

**080-772-6400**

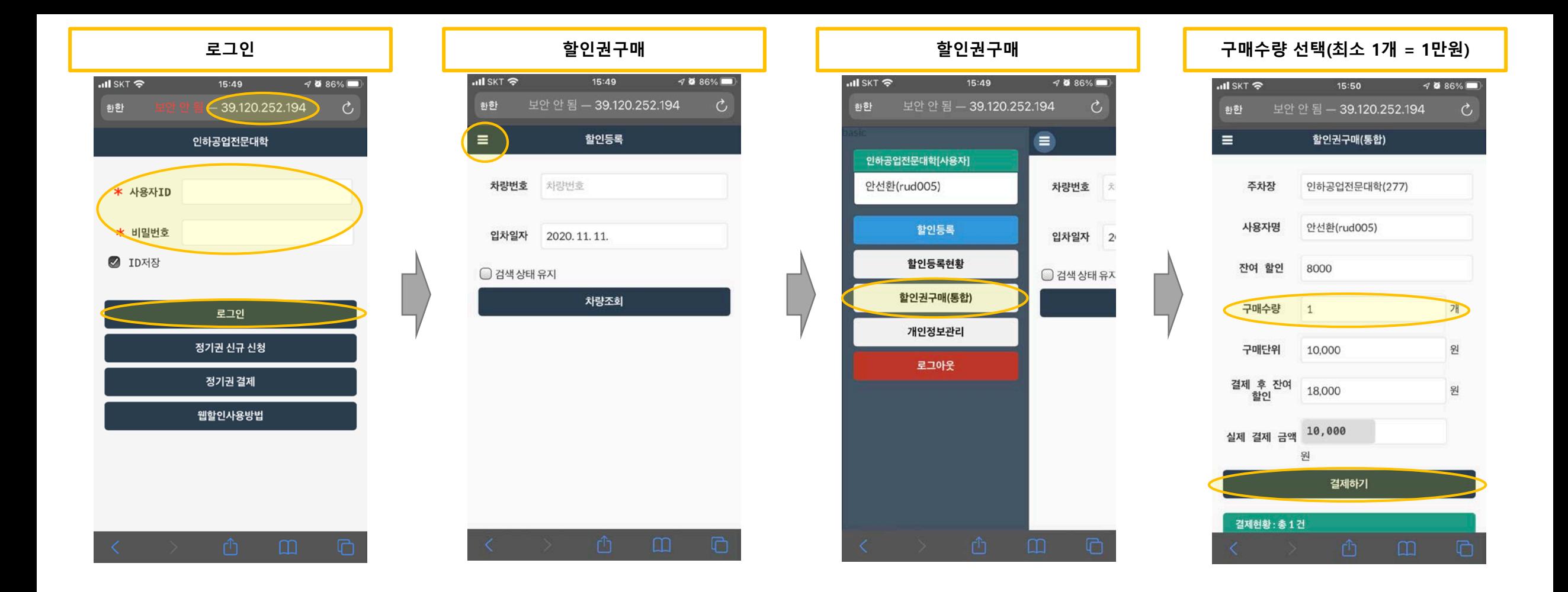

## 웹할인(접속 및 구매)

- 사이트접속 : 검색창에 p.inhatc.ac.kr(또는 주소창에 [http://p.inhatc.ac.kr](http://p.inhatc.ac.kr/)) 입력
- ※ 일부PC에서 웹브라우저로 익스플로러에서 진행중 오류발생되는경우, '크롬'사용하여 진행하시면 됩니다. (『홈화면 추가』로 스마트폰 화면에 바로가기 버튼 생성
	- 하면 편리함)
- 사용자ID : 직번(재학생은 학번)
- 비밀번호 : 1111 (로그인 후 변경 필수)

## 웹할인 (할인권사용)

- 할인권 사용 후 차량 출차 ※ 차량번호는 띄어쓰기 없게 입력 ※ 할인등록 후 삭제버튼으로 사용취소도 가능

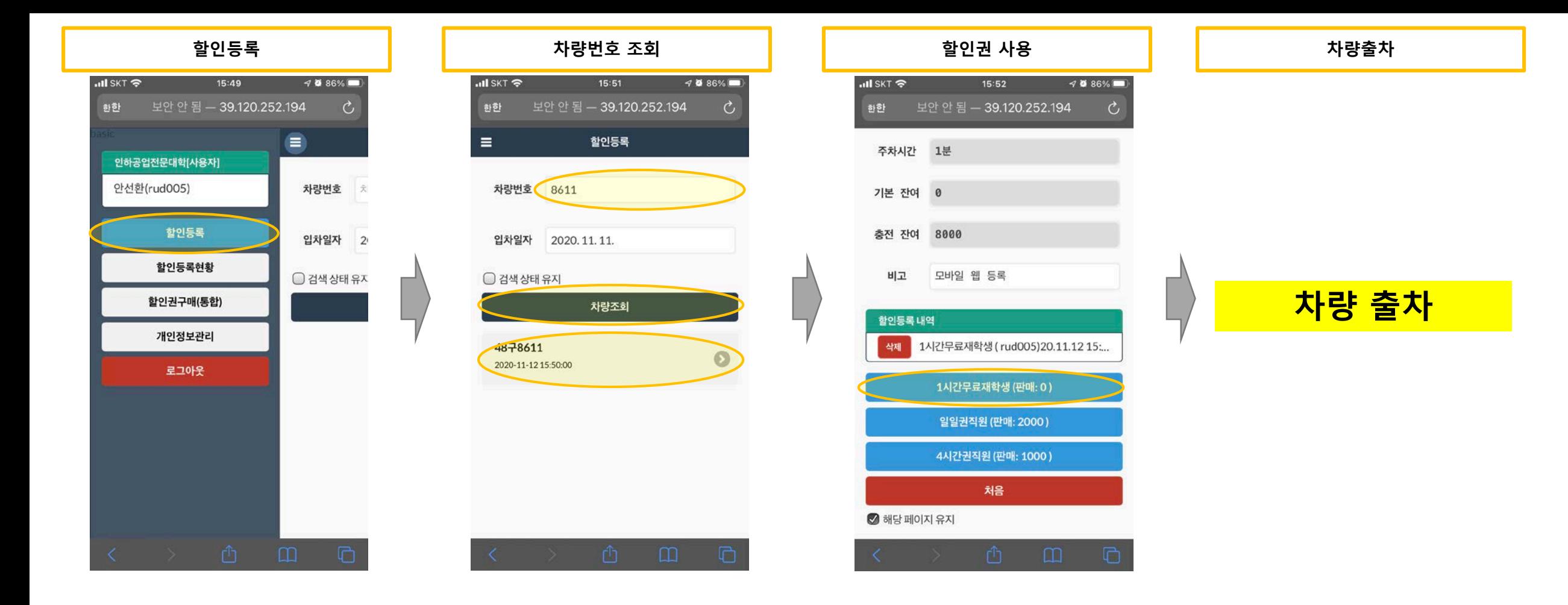

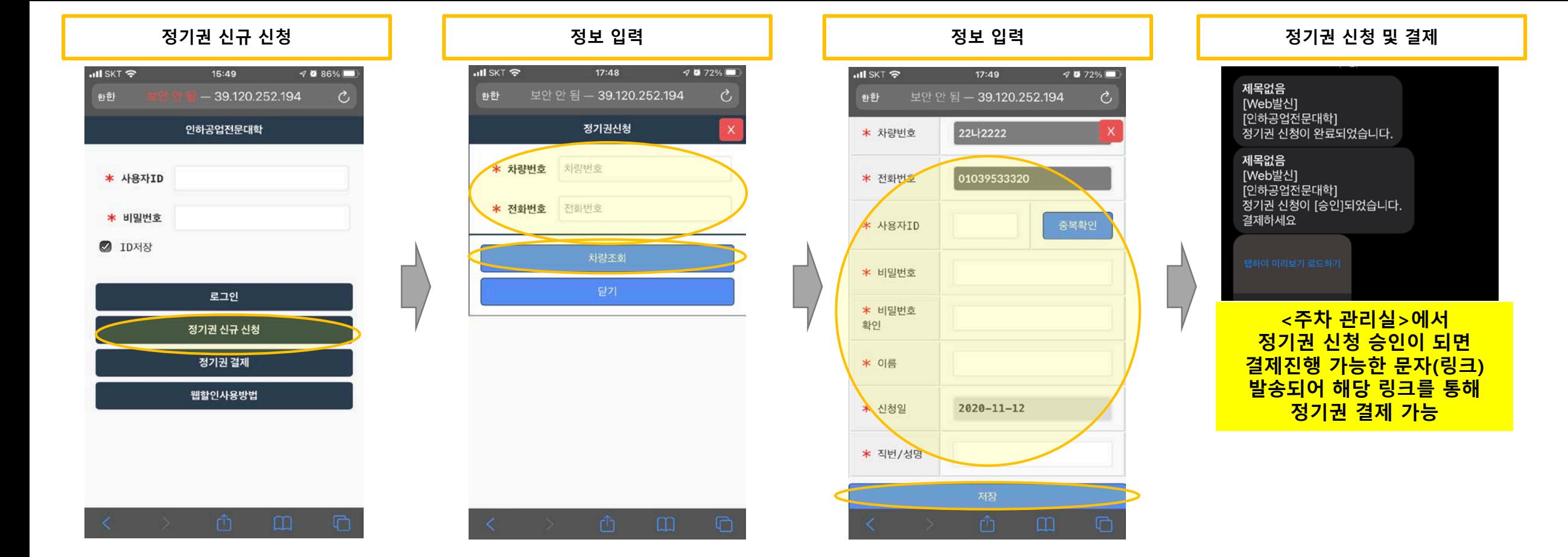

정기권(신규신청/결제)

- 사용자ID(직번은 제외)를 신규 생성한다 (웹할인 아이디와 별개로 신규 입력 필요) ※ 차량번호는 띄어쓰지 마시고, 전화번호 입력 시 '-'없이 숫자만 입력 - 모든 정보를 정확히 입력하지 않으면 신청 거부 당할 수 있음 - 정기권 신청완료 문자이후 1~2시간 후에 신청승인 문자와 결재링크 문자 발송되며 결재 진행 - 되도록 정기권 신청은 6개월 정기권으로 신청 (1개월 정기권은 15,000원으로 할인 제외)

## 정기권 (결제/연장)

- 정기권 신규 신청에서 승인된 교직원 차량만 결제 가능 - 연장시점에서도 같은 방법으로 결제 후 사용

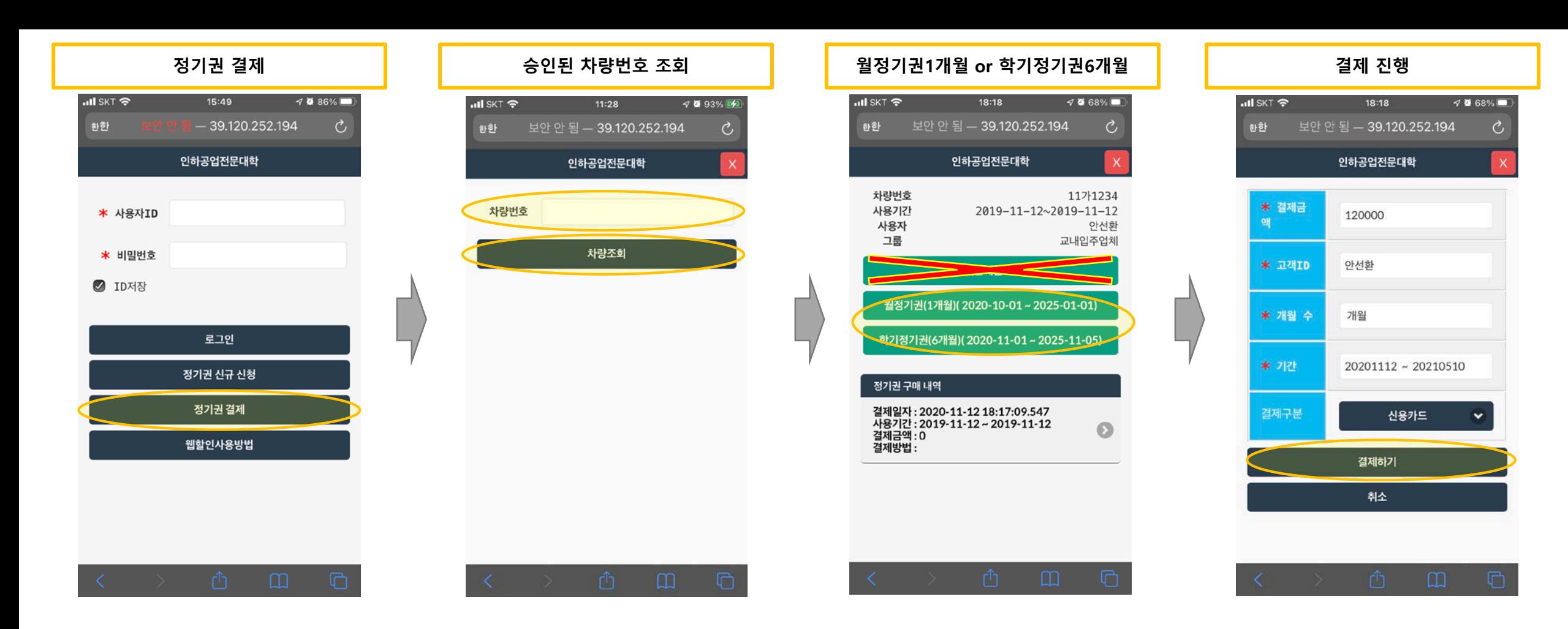